# XPLORE

# **Clavier de Voyage Série XSLATE R12**

Modèle R12-KB1

Guide de l'utilisateur

© 2003-2016 Xplore Technologies Corporation of America. All rights reserved.

This document contains information protected by copyright. No part of this document may be reproduced in any form without written consent from Xplore Technologies® Corporation.

The information in this document is provided "as is" and is subject to change without notice. Xplore Technologies is not liable for errors or omissions in this document.

Xplore, Motion by Xplore, View Anywhere, and QuickNav are trademarks or registered trademarks of Xplore Technologies Corporation of America in the U.S.A. and other countries.

Acrobat is a registered trademark of Adobe Systems Incorporated.

Bluetooth is a registered trademark owned by the Bluetooth SIG, Inc., U.S.A. and licensed to Xplore Technologies Corporation of America.

Intel, Intel Atom, Core, vPro, and Centrino are trademarks or registered trademarks of Intel Corporation or its subsidiaries in the United States and other countries.

Windows, Windows Journal, and Skype and other marks are trademarks or registered trademarks of Microsoft Corporation.

Corning and Gorilla Glass are registered trademarks of Corning Incorporated.

Qualcomm, Gobi, and Gobi 5000 are trademarks or registered trademarks of Qualcomm Incorporated.

Wi-Fi is a registered trademark of the Wi-Fi Alliance.

Kensington and MicroSaver are registered trademarks of the Kensington Technology Group.

HDMI, the HDMI logo, and High-Definition Multimedia Interface are trademarks of HDMI Licensing LLC in the United States and other countries.

This product incorporates copy protection technology that is protected by U.S. and foreign patents, including patent numbers 5,315,448 and 6,836,549, and other intellectual property rights. The use of the Macrovision copy protection technology in the product must be authorized by Rovi Corporation. Reverse engineering or disassembly is prohibited.

Xplore Technologies Corporation of America has made every effort to identify trademarked properties and owners on this page. All brands and product names used in this document are for identification purposes only and may be trademarks or registered trademarks of their respective companies.

The warranties for Xplore and Motion by Xplore products are set forth in the express limited warranty statements accompanying such products. Nothing in this document constitutes an additional warranty.

The Xplore and Motion by Xplore products and services may be covered by one or more patent-protected inventions. Additional patents may also be pending. For more information, see this site: https://www.xploretech.com/us/patents

The end user may access only one language version of the operating system.

L'utilisateur final ne peut accéder qu'à une seule version linquistique du système d'exploitation.

Der Endbenutzer darf nur auf eine Sprachversion des Betriebssystems zugreifen.

De eindgebruiker heeft slechts toegang tot één taalversie van het besturingssysteem.

L'utente finale può accedere a una sola lingua del sistema operativo.

El usuario final sólo podrá acceder a una versión de idioma del sistema operativo.

Loppukäyttäjä voi käyttää vain yhtä käyttöjärjestelmän kieliversiota.

Användaren har endast tillgång till en språkversion av operativsystemet.

Slutbrugeren har kun adgang til ét af operativsystemets sprogversioner.

Sluttbruker kan aksessere kun én av operativsystemets språkversjoner.

O utilizador final pode alcançar somente uma versão de língua do sistema de exploração.

O usuário final pode acessar apenas uma versão de idioma do sistema operacional.

#### Contents

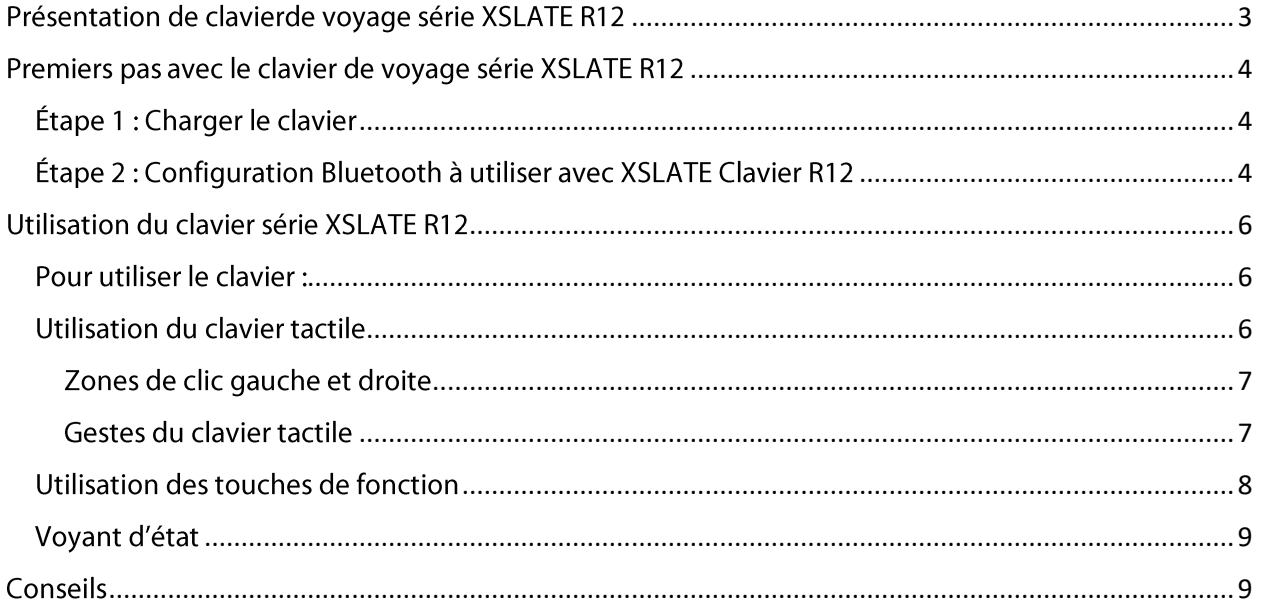

<span id="page-3-0"></span>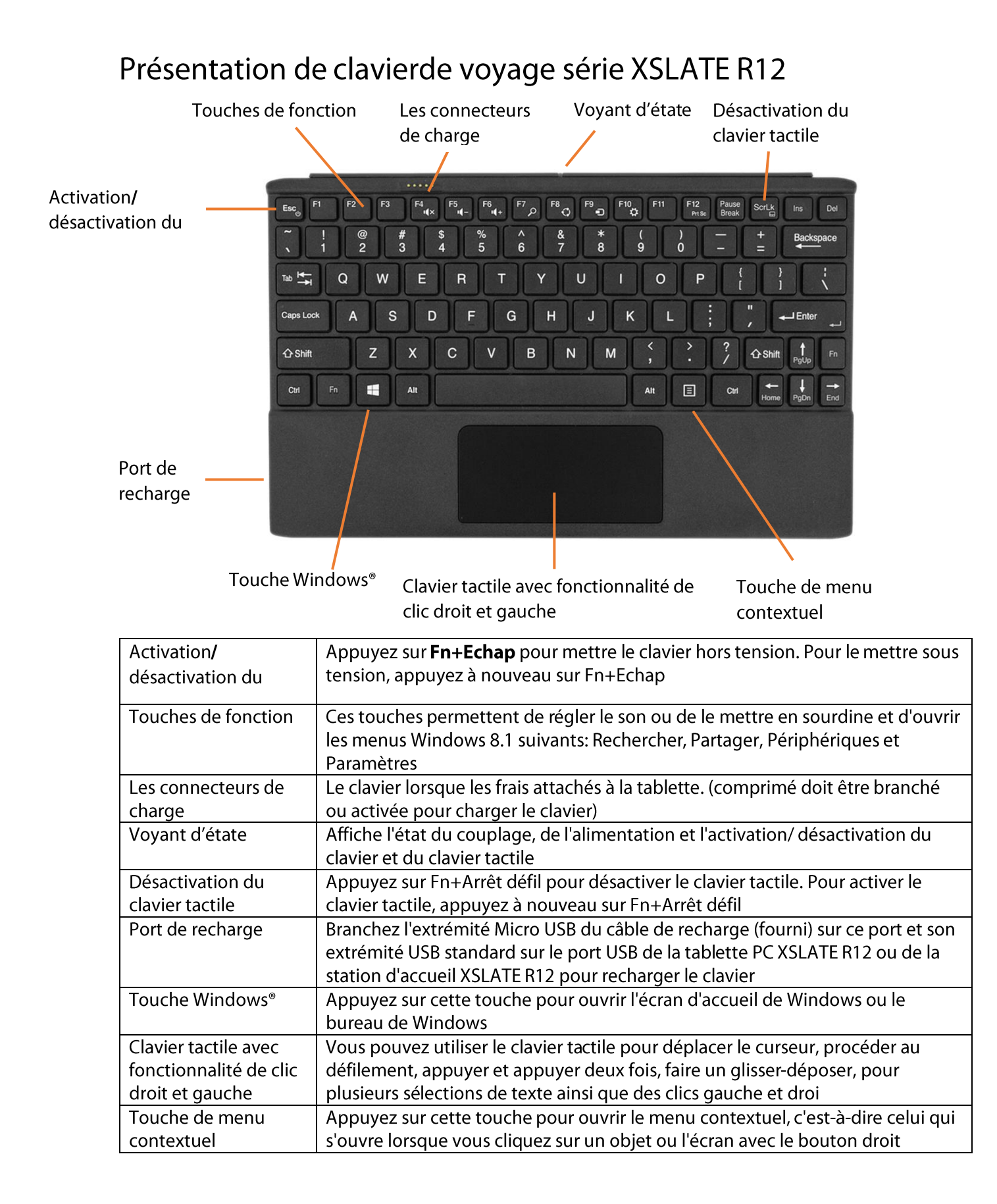

# <span id="page-4-1"></span><span id="page-4-0"></span>Premiers pas avec le clavier de voyage série XSLATE R12 Étape 1 : Charger le clavier

Pour bénéficier de performances optimales, chargez le clavier avant de l'utiliser pour la première fois.

#### Utilisez l'une des méthodes suivantes pour charger le clavier :

1. Branchez l'extrémité Micro USB du câble de recharge (fourni) sur le port de recharge du clavier et l'extrémité USB standard du câble sur le port USB de la tablette PC XSLATE R12 ou de la station d'accueil XSLATE R12.

OU

2. Montez le clavier à l'arrière de la tablette PC lorsque celle-ci est sous tension. Lorsque le clavier est en cours de recharge, le voyant d'état situé en haut du clavier devient orange et s'éteint une fois le clavier complètement rechargé.

Consultez le tableau suivant pour les informations complètes relatives à la recharge.

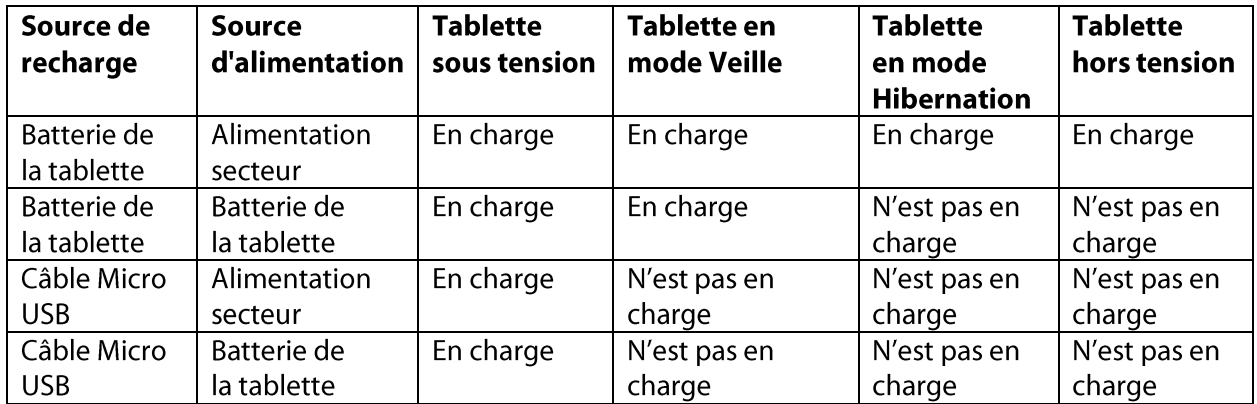

#### <span id="page-4-2"></span>Étape 2 : Configuration Bluetooth à utiliser avec XSLATE Clavier R12

Vous avez besoin d'utiliser la technologie Bluetooth<sup>®</sup> pour vous connecter à l'XSLATE clavier.

Remarque : Le cordon USB doit être débranché du clavier avant de commencer le processus d'appariement.

Accéder aux paramètres Bluetooth Windows<sup>®</sup> 10:

- 1. Balayez à partir de la droite de l'écran et appuyez sur Tous les paramètres. Vous pouvez également appuyer sur le bouton Démarrer de Windows, puis sur Paramètres.
- 2. Appuyez sur l'icône Périphériques.
- 3. Appuyez sur **Bluetooth** dans le volet de gauche.
- 4. Appuyez sur le curseur de Bluetooth pour l'activer.
- 5. Appuyez sur Fn+Esc Ces pour assurer le clavier est sous tension.
- 6. Appuyez sur Fn+b (3 fois) pour mettre le clavier en mode découverte. Le voyant d'état clignote en vert.
- 7. ID Bluetooth l'étiquette se trouve à l'arrière du clavier. Cet ID de référence lorsque le clavier avec votre tablette.

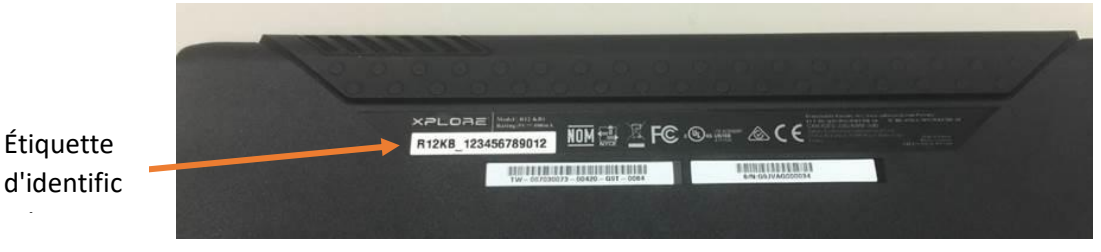

- 8. Appuyez sur Prêt à être couplé et coupler pour commencer le processus d'appariement.
- 9. Le couplage est réussie lorsque l'état indique Connecté.

Répétez le processus si vous rencontrez une erreur.

Accéder aux paramètres Bluetooth Windows® 8.1:

- 1. Faites glisser votre doigt depuis la droite de l'écran et appuyez sur Recherche.
- 2. Saisissez Bluetooth dans le champ de recherche, puis appuyez sur Paramètres **Bluetooth.**
- 3. Appuyez sur Fn+Esc Ces pour assurer le clavier est sous tension.
- 4. Appuyez sur Fn+b (3 fois) pour mettre le clavier en mode découverte. Le voyant d'état clignote en vert.
- 5. Appuyez sur Ajouter un périphérique Bluetooth dans les résultats de recherche.
- 6. Suivez les instructions à l'écran.

**CONSEIL**: Pour rendre votre XSLATE R12 visible aux autres périphériques, saisissez Bluetooth dans le champ de recherche, puis appuyez sur Modifier les paramètres Bluetooth dans les résultats de recherche. Dans l'onglet Options, sélectionnez Autoriser les périphériques Bluetooth à rechercher ce PC.

Accéder aux paramètres Bluetooth Windows® 7:

- 1. Ouvrez le Xplore Dashboard et appuyez sur Sans fil.
- 2. Activez ou désactivez la case à cocher Activer la fonction sans fil interne Bluetooth (Enable Internal Bluetooth Wireless).
- 3. Appuyez sur Fn+Esc Ces pour assurer le clavier est sous tension.
- 4. Appuyez sur Fn+b (3 fois) pour mettre le clavier en mode découverte. Le voyant d'état clianote en vert.
- 5. Suivez les instructions à l'écran.

# <span id="page-6-0"></span>Utilisation du clavier série XSLATE R12

# <span id="page-6-1"></span>Pour utiliser le clavier :

1. Tenez la tablette PC debout et tirez la béquille depuis le bas de la tablette,

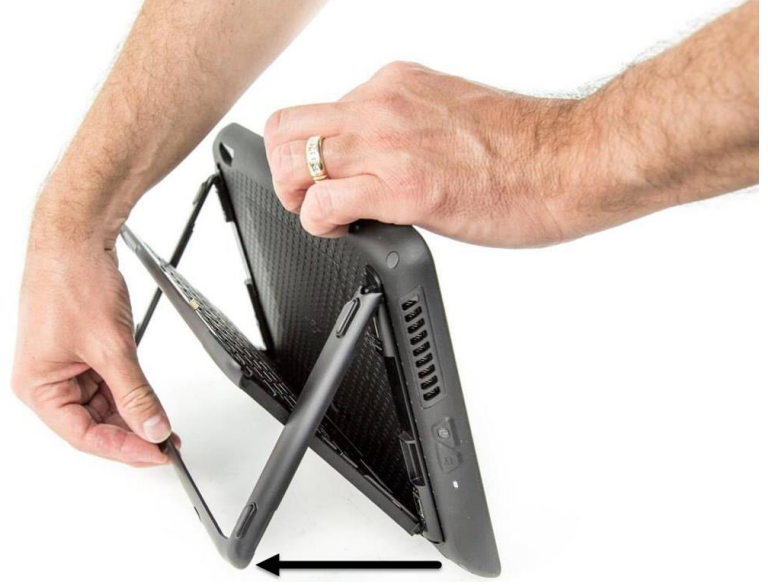

2. Retirez le clavier de la béquille

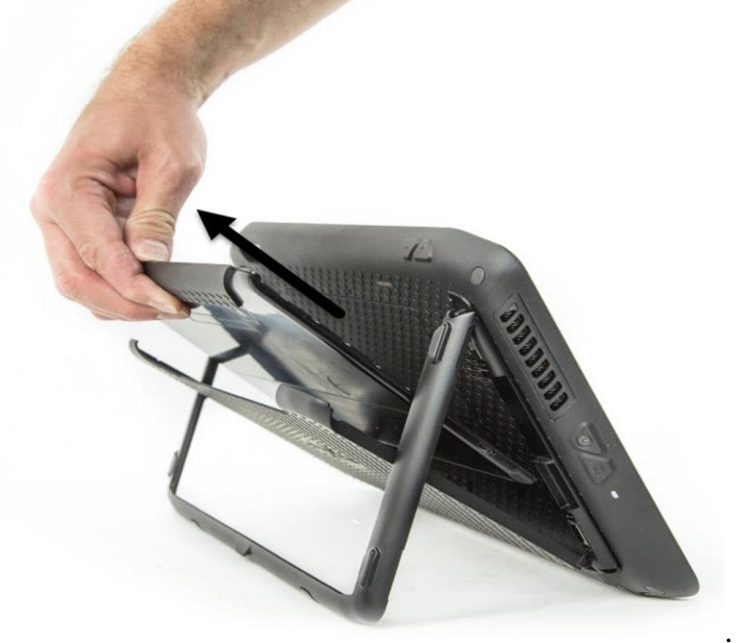

3. Posez le clavier sur une surface plane, en face de la tablette PC.

# <span id="page-6-2"></span>Utilisation du clavier tactile

Le clavier tactile du clavier de voyage série XSLATE R12 est activé par défaut. Pour désactiver le clavier tactile, appuyez sur la touche Fn+Arrêt défil<sup>ScrLk</sup>, Le voyant d'état s'allume et

clignote en jaune pendant une seconde pour vérifier que le clavier tactile est désactivé. Pour activer le clavier tactile, appuyez à nouveau sur Fn+Arrêt défil.

#### <span id="page-7-0"></span>Zones de clic gauche et droite

Les zones de clic gauche et droite du clavier tactile sont indiquées sur la photo.

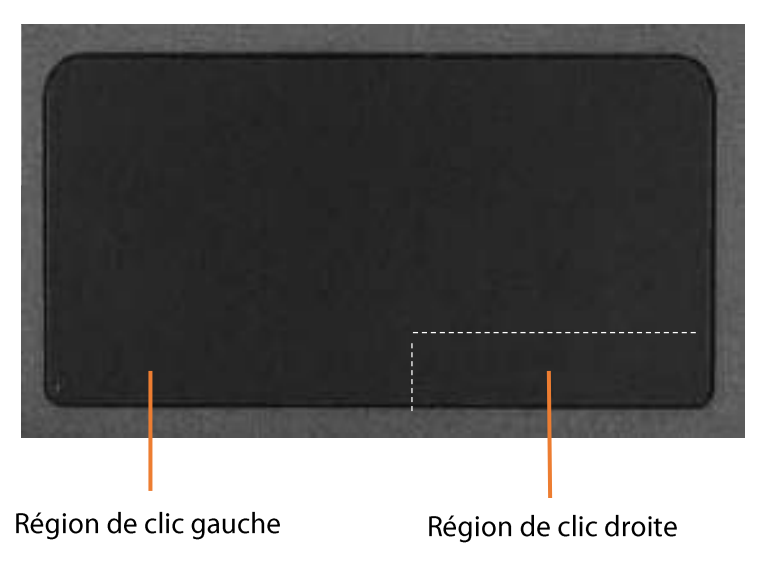

#### <span id="page-7-1"></span>Gestes du clavier tactile

Le clavier tactile du clavier prend en charge les gestes répertoriés dans le tableau suivant.

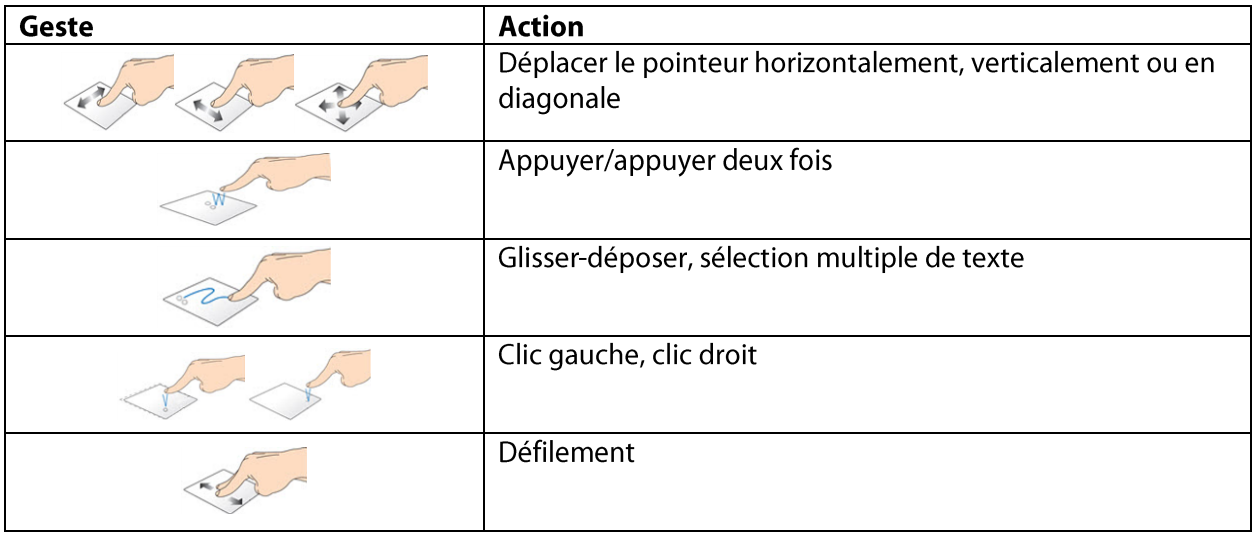

# <span id="page-8-0"></span>Utilisation des touches de fonction

Vous pouvez utiliser les touches de fonction de la rangée supérieure du clavier de voyage série XSLATE R12 pour effectuer diverses actions. Appuyez sur Fn + une touche de fonction pour exécuter les actions répertoriées dans le tableau ci-dessous.

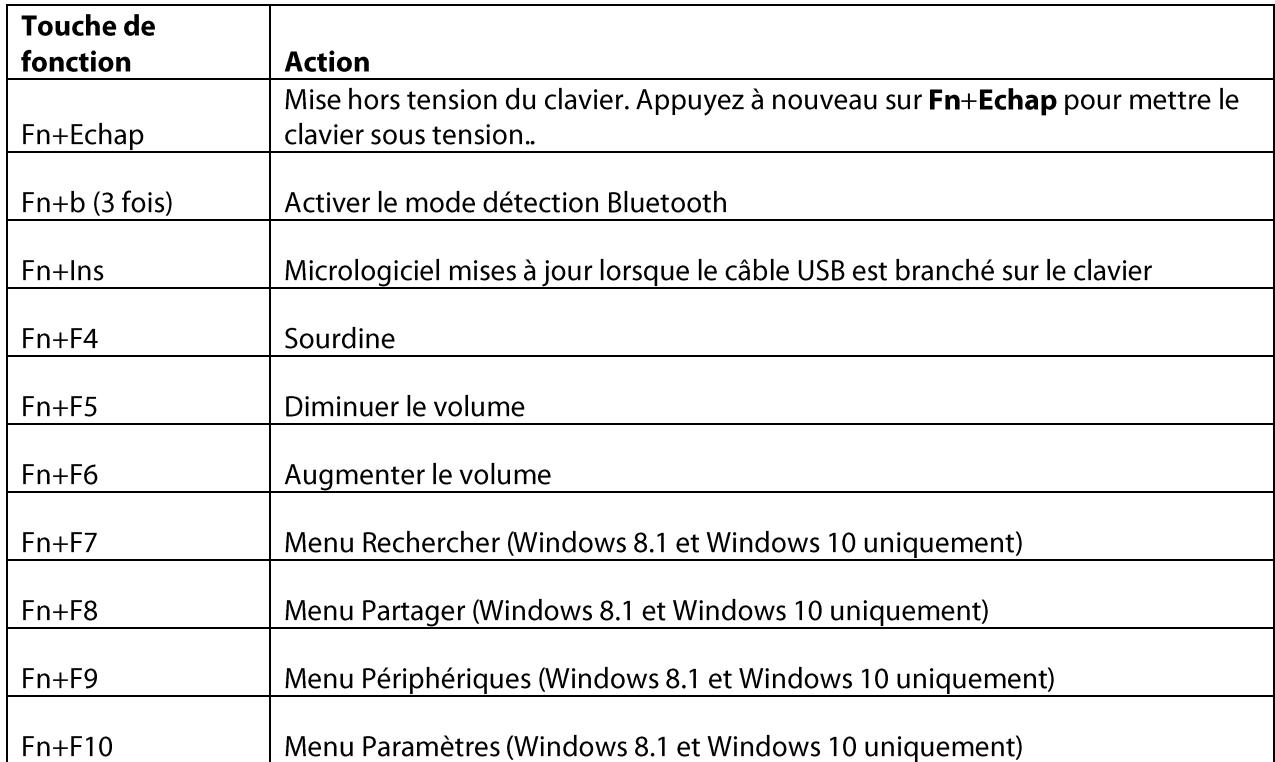

#### <span id="page-9-0"></span>Voyant d'état

Le voyant situé en haut du clavier fournit des informations d'état relatives au clavier. Le tableau répertorie les couleurs, le comportement du voyant ainsi que l'état du clavier, du clavier tactile et de la batterie.

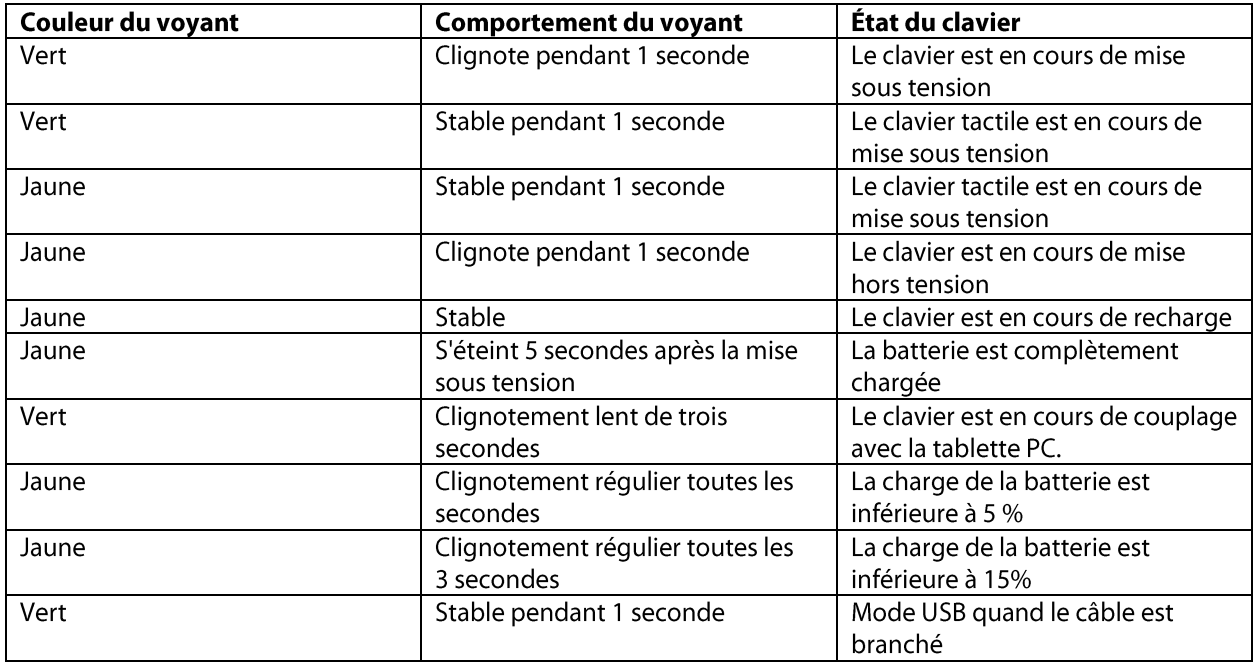

# <span id="page-9-1"></span>Conseils

Les conseils suivants vous permettront de tirer le meilleur parti de votre clavier de voyage.

- Utilisez uniquement le câble fourni avec le clavier.  $\bullet$
- Vous pouvez utiliser le clavier pendant qu'il se recharge (si vous utilisez le câble de recharge.).
- $\bullet$   $\bullet$   $\bullet$   $\bullet$ Pour prolonger la durée de vie de la batterie, rechargez le clavier lorsque le  $\bullet$ voyant d'état de batterie faible se manifeste (clignotement jaune toutes les secondes ou toutes les trois secondes).
- Pour mettre le clavier en mode Avion, appuyez sur Fn+Echap. Pour sortir la  $\bullet$ tablette de ce mode, appuyez à nouveau sur Fn+Echap.
- Pour mettre le clavier en mode rangement (commode si vous ne l'utilisez pas pendant une période prolongée), appuyez simultanément sur B+H+U+F10 pendant deux secondes. Pour sortir le clavier de ce mode, vous devez lui appliquer une source d'alimentation, soit en le fixant à l'arrière de la tablette, soit en branchant le câble de recharge.

Rendez-vous sur le site d'assistance Xplore pour plus d'informations ou pour contacter l'assistance.